## **APV7000 License Concepts**

In our system, there are two types of license:

- **Online license**: This type of license requires periodic Internet check of license validity. It allows users to transfer license from one computer to another, as long as the maximum concurrent license does not exceed the purchased ones. In most scenario, this offers greatest flexibility, highest cost efficiency, and minimum risk.
- **Offline license**: This type of license does not require Internet when normal operation. However it needs to be "bound" to a specific computer. The operation to bind a license to a computer is called "*commit*". If you *committed* a license to a computer, it became *fused* to that specific computer state (including its system and the underlying hardware). If you change the underlying system or hardware, you risk *losing* the license.

It is generally recommended unless situation is required, one should avoid using offline license and choose the online one. Even if offline scenario is required, one should start from using online license. After a period of stable running, one can always convert online license directly to offline ones through the process of *committing*.

## **Bring up License Manager**

After you installed the program, you can right-click on the NVR organizer. In this alternative, however, you must note following:

- You must have administrative privilege. As running license manager requires administrative access to your computer. On systems like Windows Vista or Windows 7, where administrative privilege is often not given in default scenario, you will need right-click NVR organizer (in "Start" -> "Program" -> "AplusView") and select "Run as administrator" to let the program gain administrative access.
- The NVR engine service must NOT be also running. That is: only one of NVR engine and License Manager can be running at the same time. They are, sort of, exclusive to each other. If you try to start NVR engine service while License Manager is running, it will cause the NVR service license check to fail.

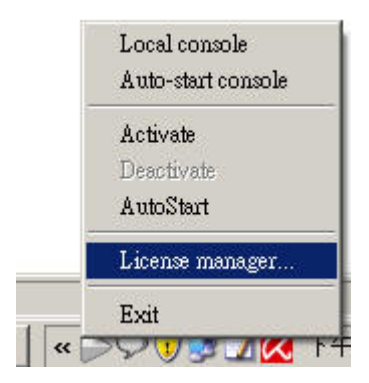

The fastest and most convenient way to install package is through "Install package online" option. You will need unrestricted access to the Internet to use this option. Please note however, using this option means you will need Internet even in normal operation, as License Manager will check in the background periodically for license validation.

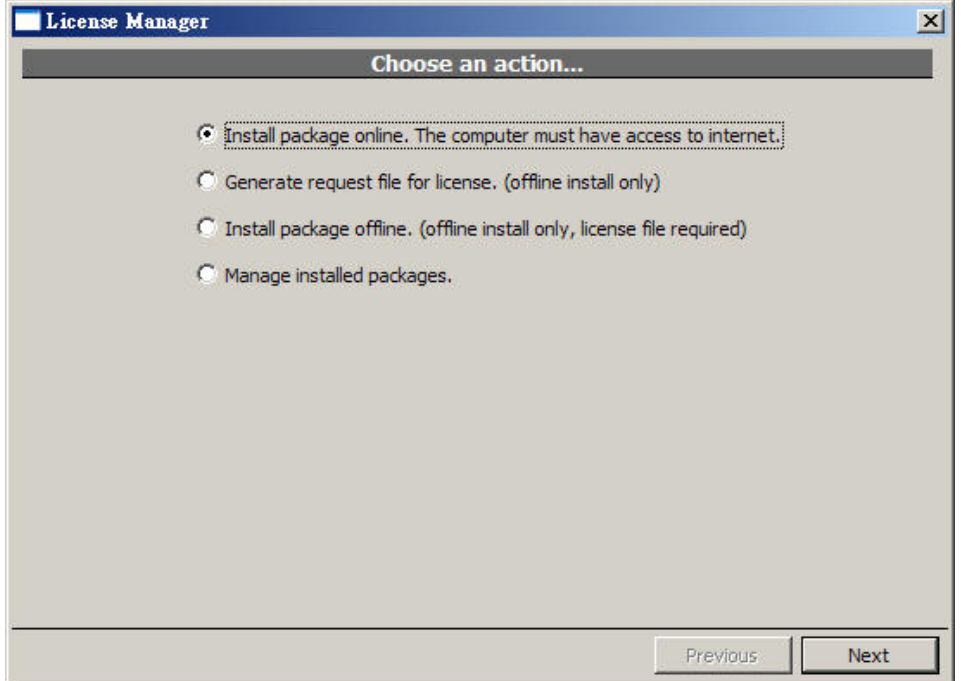

After clicking "Next", following screen will appear. You need to enter purchase code, package, and desired quantity. Please note the desired quantity must not exceed the remaining purchased quantity. If you check the "Commit to current computer" box, this will became an *offline license* (unless the licensing terms doesn't allow that). You can always convert an online license to an offline one later.

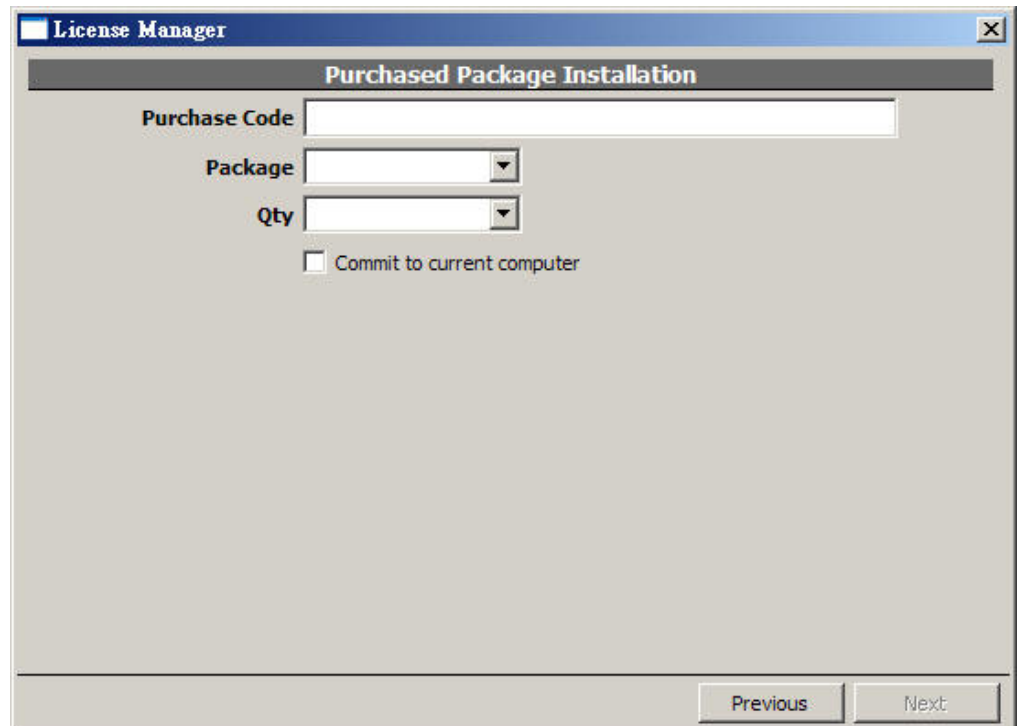

## **Package Types**

There are 3 types of packages, when selecting license to install:

- "**pro**": This means the NVR Professional edition.
- "**pano**": This means the NVR Panorama edition.
- "**ipr**": This means the NVR Intelligent edition.

## **Managing Installed License**

To manage installed license, select the indicated item:

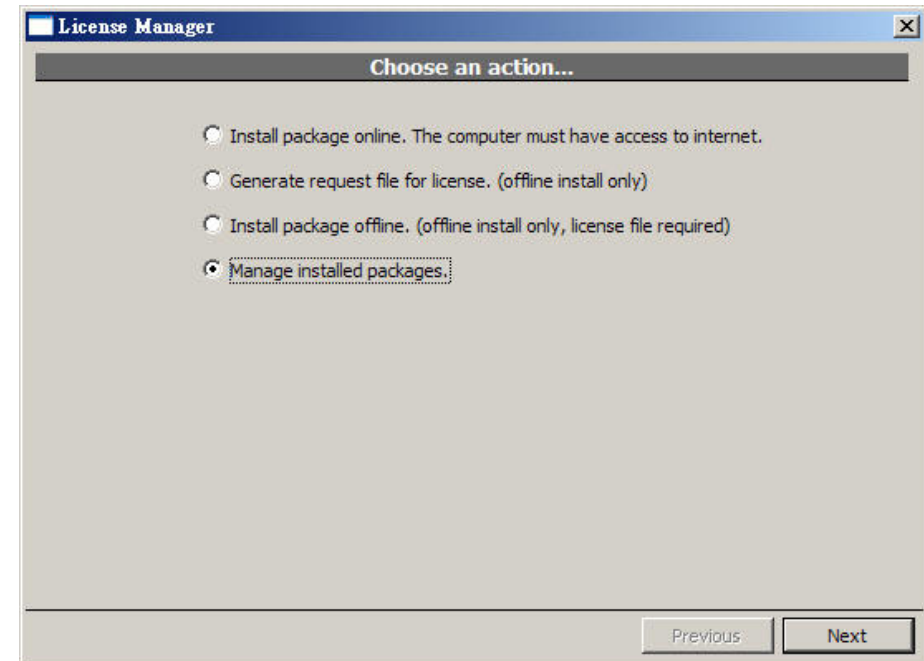

Following screen will appear:

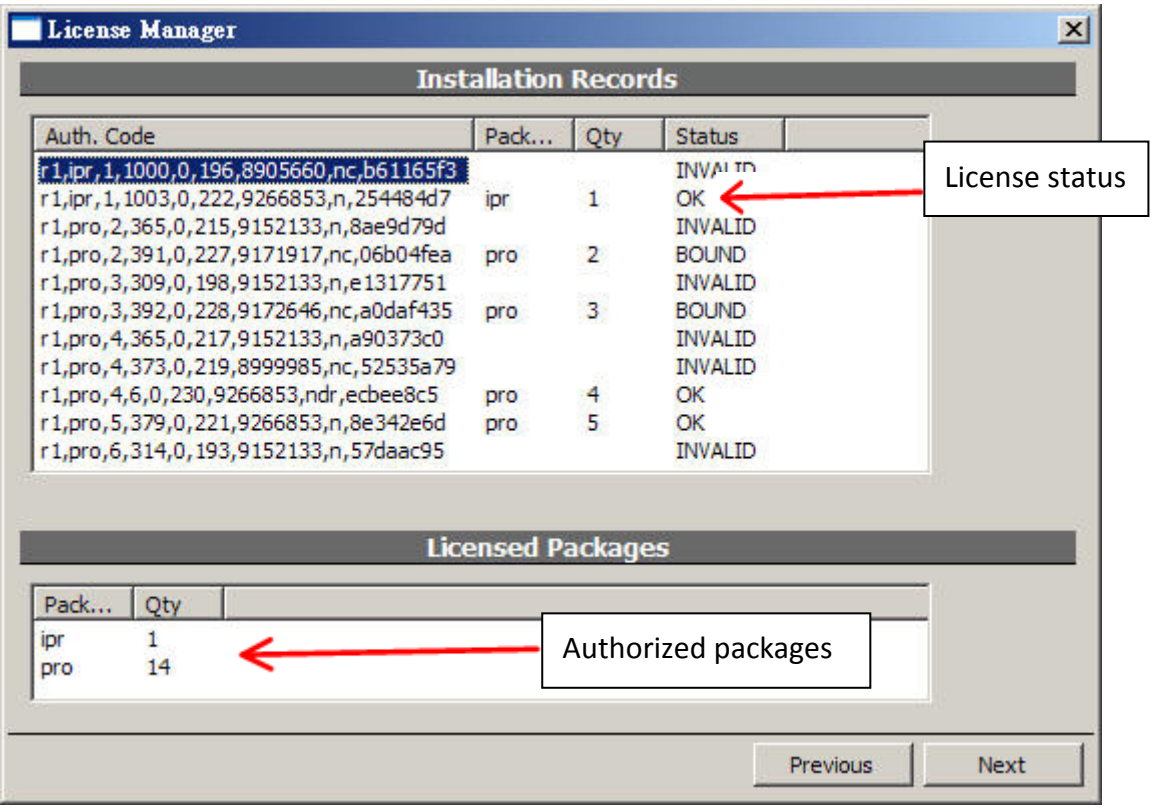

Below explains license status:

- "**OK**": This online license works correctly.
- "**NEW**": This is a newly installed license.
- "**BOUND**": This is an offline (*comitted*) license which works correctly.
- "**UNKNOWN**": This license is currently working (and is previously known working). But due to some factors (such as lacking Internet connection or exceeding maximum concurrent license), it might *soon* be invalidated.
- "**FAIL**": This license is invalidated, mostly likely due to license check failure, or license revoked at server-side.
- "**INVALID**": This license is invalidated, mostly likely due to computer system change.

If you want to *commit* a online license to current computer, right-click on that license and bring up a context menu. Select "Commit..." to perform the commit operation. You'll need Internet connection to perform this operation.